# NC-9000DRX with a Notification Display Monitor:

# Quick Start Manual

v0.0.2

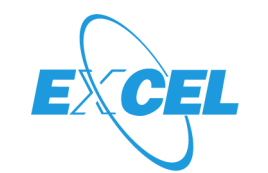

**Excel Engineering Co.,LTD.** 株式会社エクセルエンジニアリング

## NC-9000DRX: Schematic Diagram

This system is the on-premises type monitoring system. When the user makes a call , an alert message will be received on the PC.

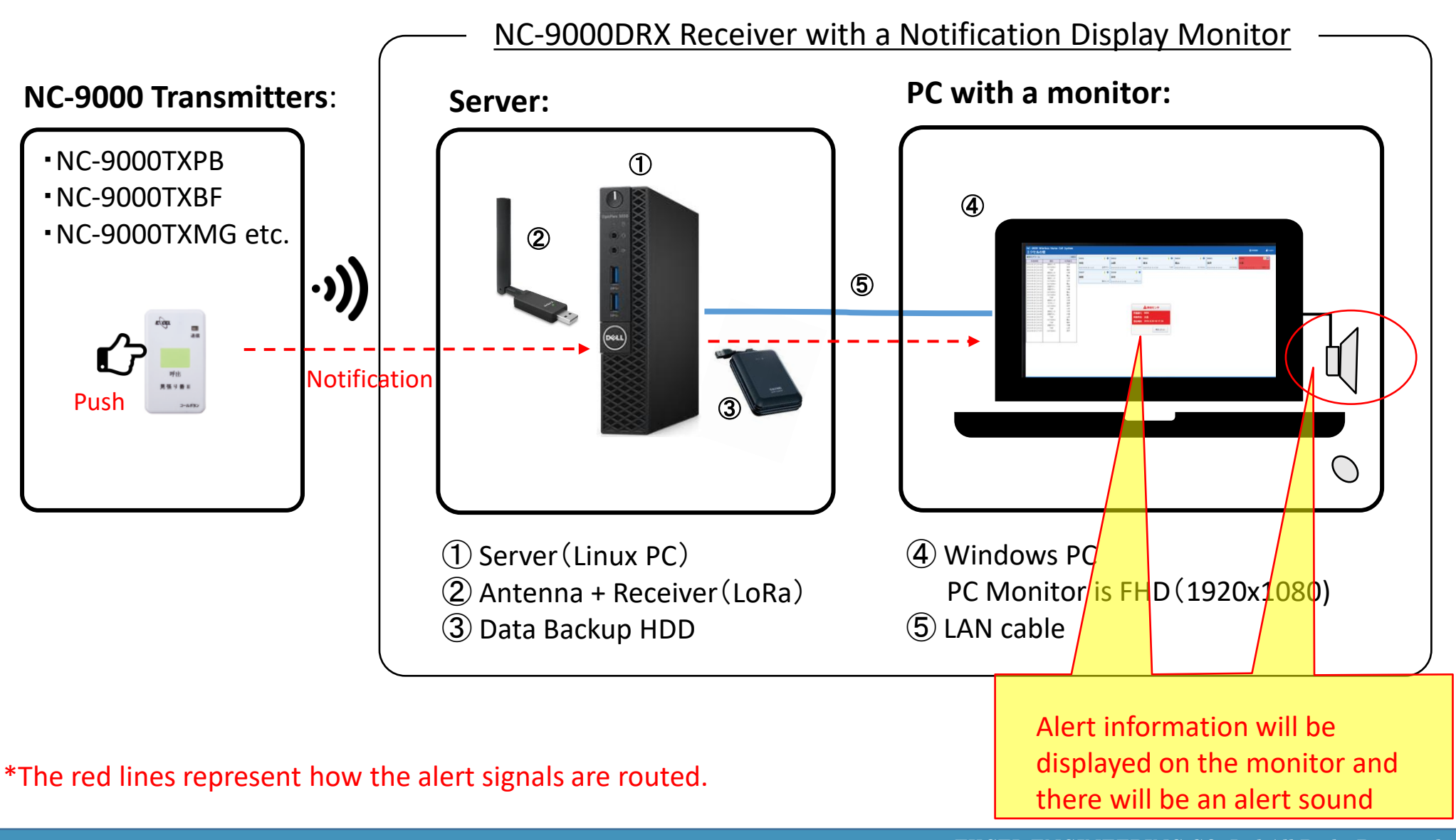

#### **Main Menu Screen:**

The main menu screen displays notification history, registered device information, and received alert messages.

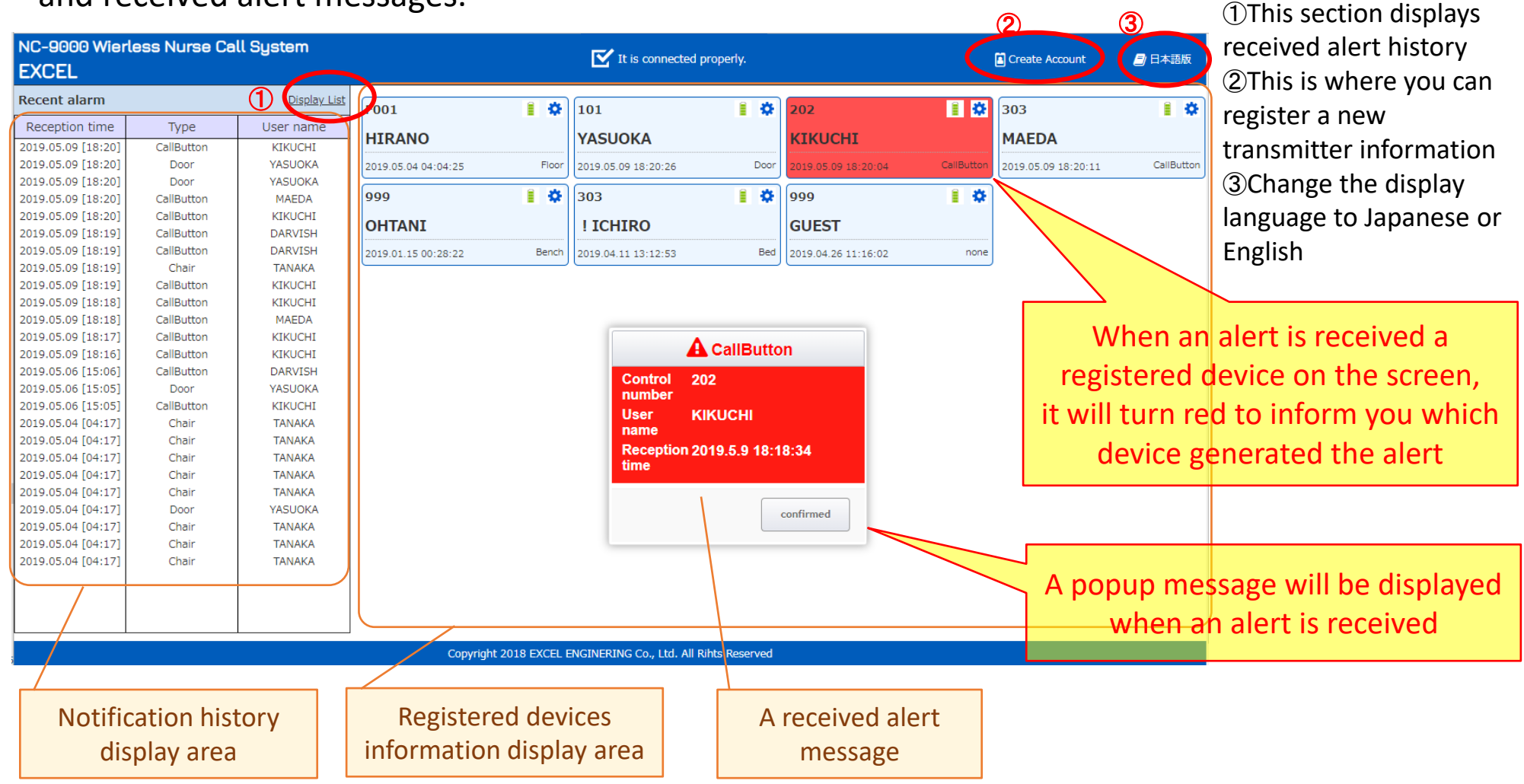

### NC-9000DRX: How to register a transmitter

### **Sensor registration screen:**

This is where sensors ( including transmitters ) are registered. Registered devices will be displayed.

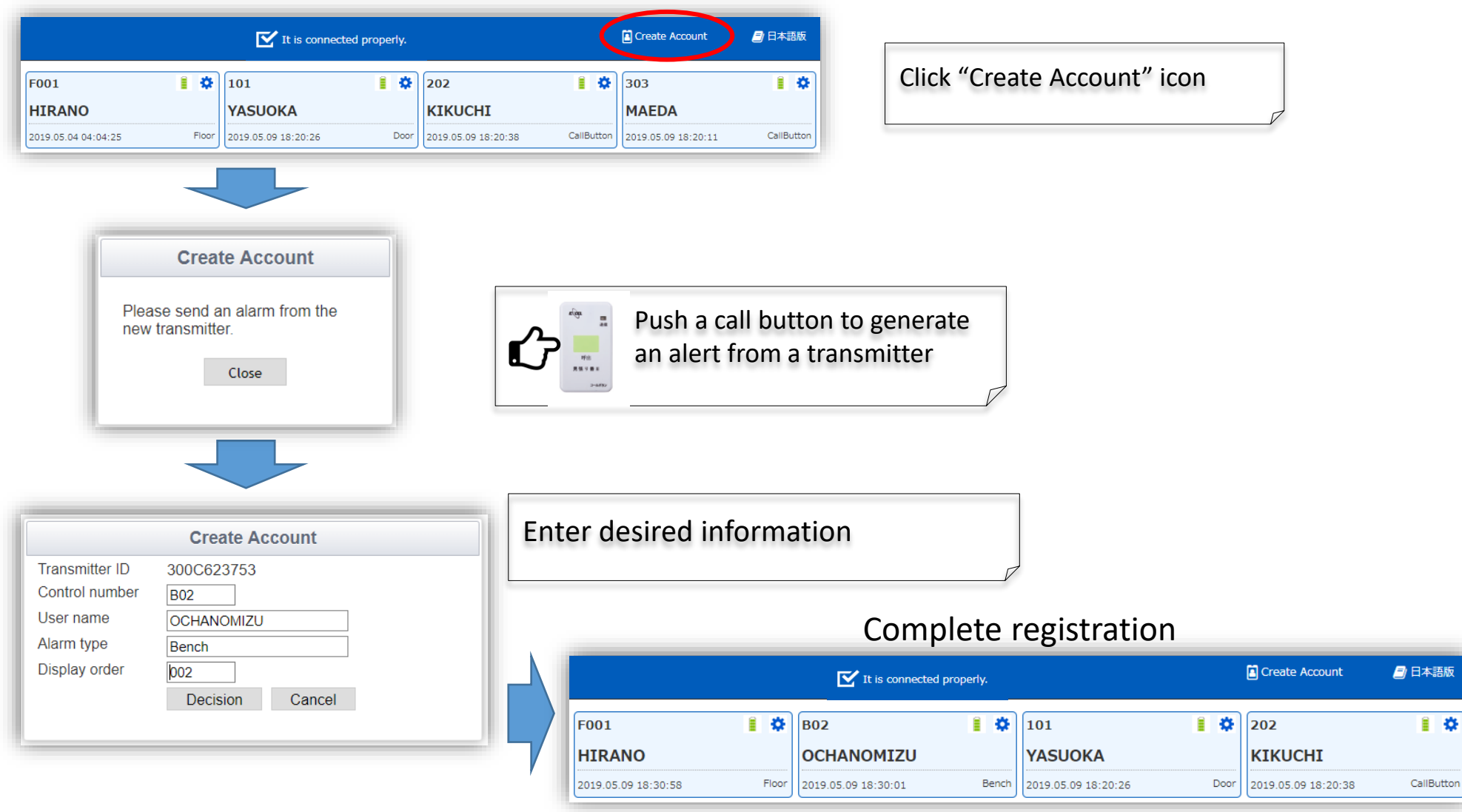

## NC-9000DRX: Notification History Screen

### **Notification History Screen:**

Notification history is displayed here. You can search for a specific event by entering dates and admin ID number. Displayed history can be exported as a CSV file for further analyses and record keeping.

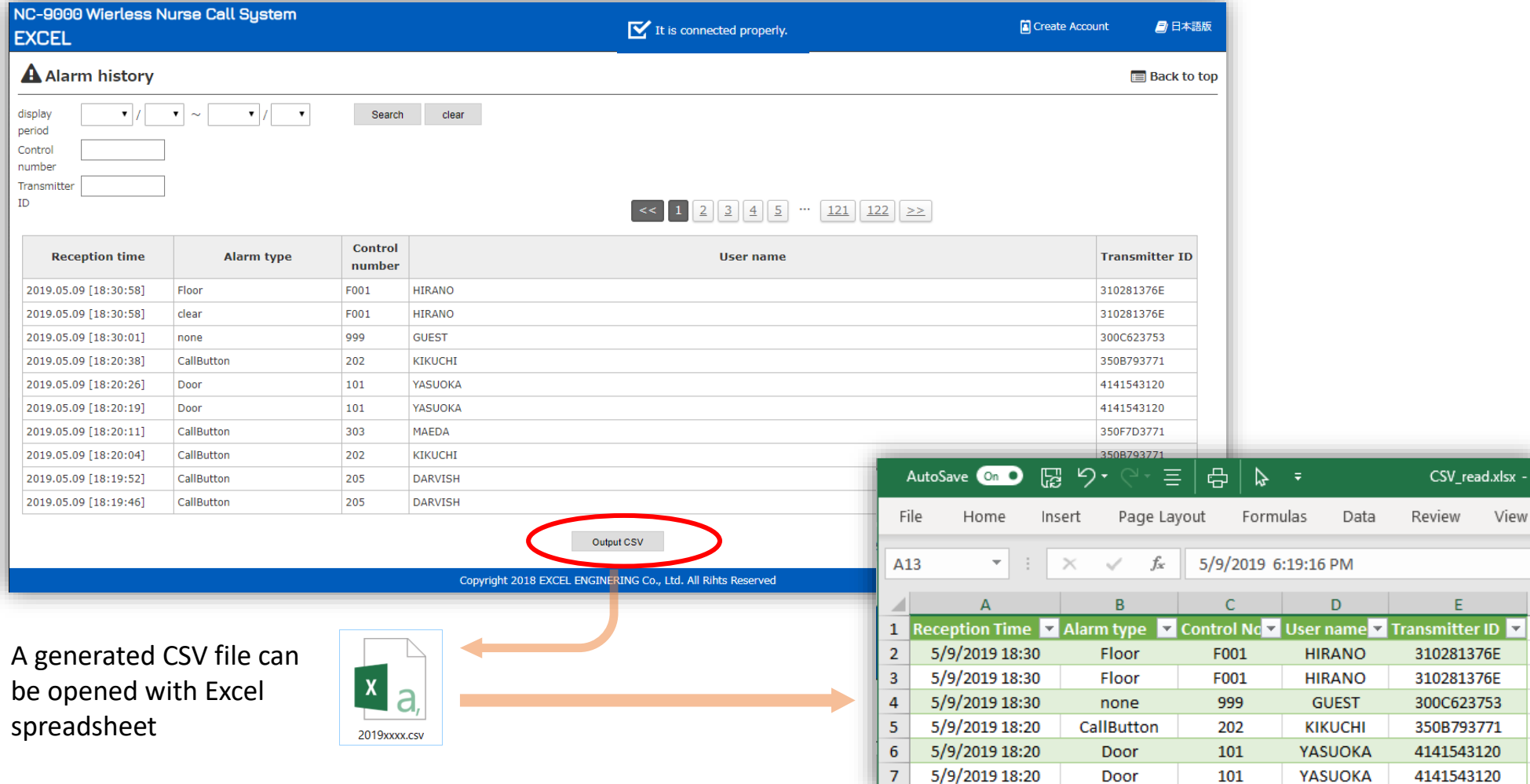

#### **Transmitter Setup Screen:**

You can change the transmitter's registration information and the order in which it is displayed on the main screen.

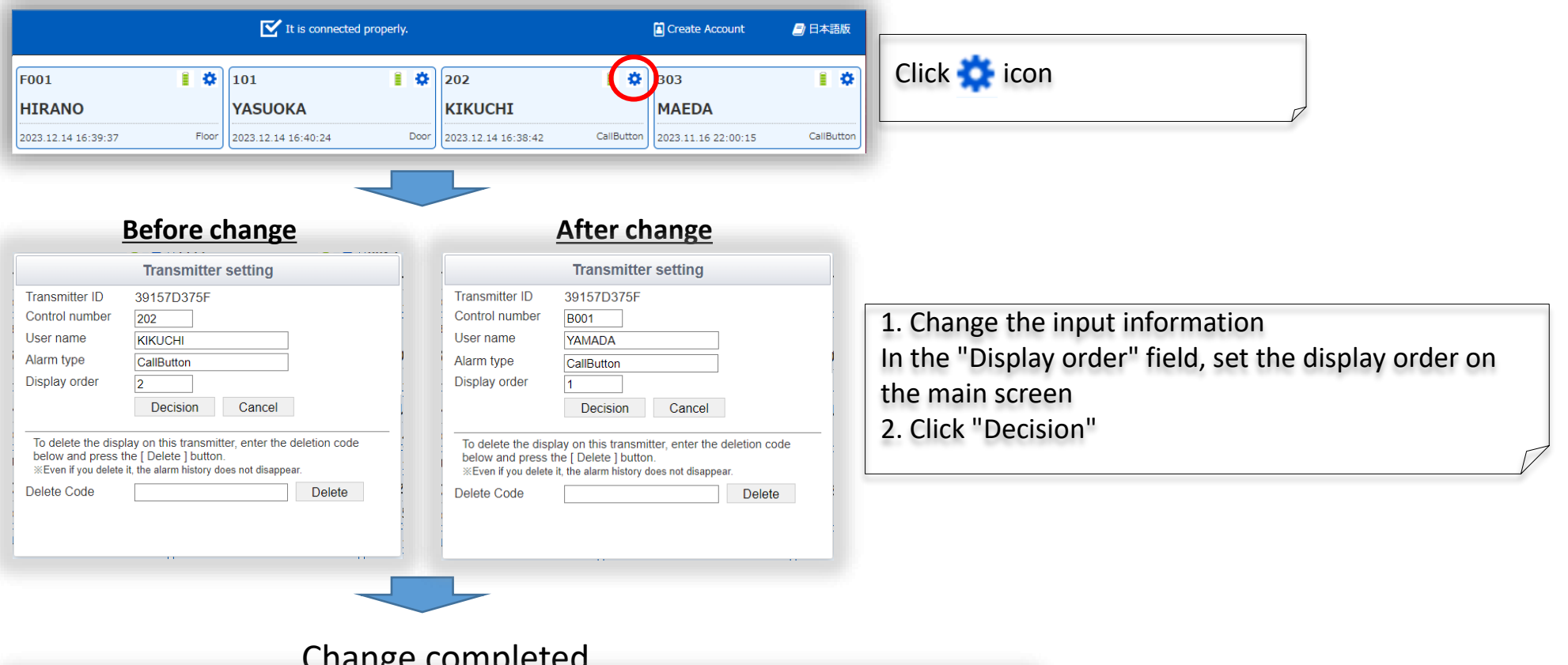

### Change completed

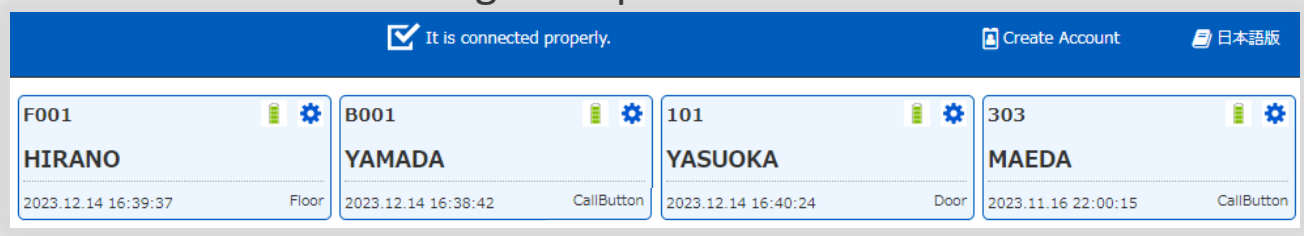

### NC-9000DRX: How to unregister a transmitter

### Enter the deletion code in the transmitter setup screen to unregister the transmitter.

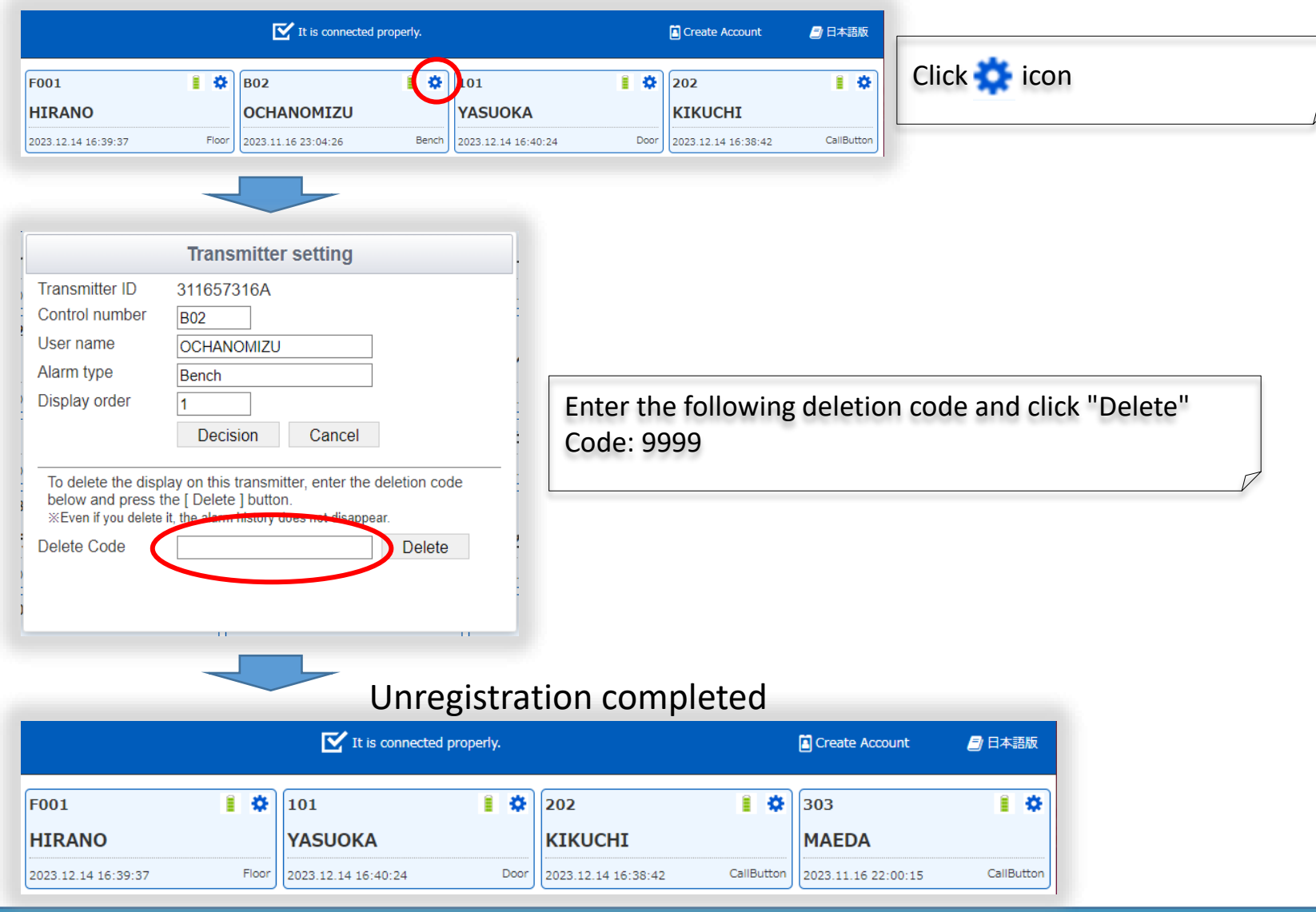